**[王思军](https://zhiliao.h3c.com/User/other/0)** 2007-03-20 发表

## TippingPoint IPS Rollback功能典型配置

TippingPoint "Rollback"功能可以对将系统的TOS恢复到前一次使用的版本,详细配置如下:

1) 进入"System">>"Update">>"TOS DV and Update":

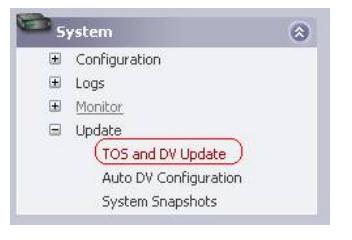

图表 1 TOS and DV Update

2) 进入升级界面,"Step 3">>"previously installed TOS images":

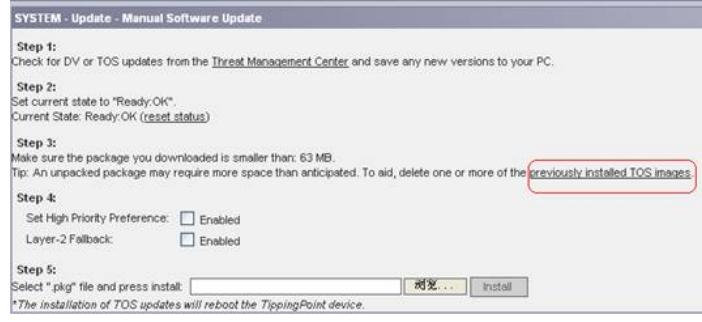

图表 2 Software Update

3) 点击进入,选择"Rollback"。TippingPoint IPS "Rollback"功能可以对将系统的TOS恢复到前面最近 一次所使用的版本.

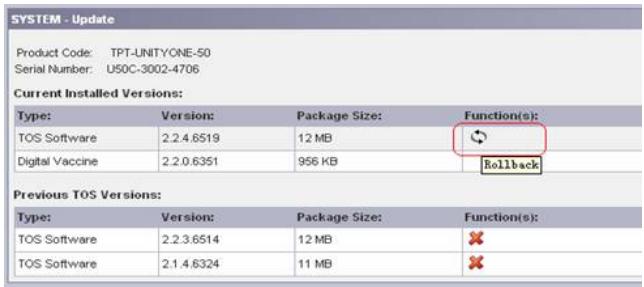

4) 系统提示"恢复到最近一次的TOS版本",点击"确定"完成操作:

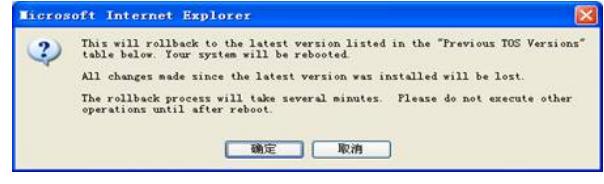

图表 3 Rollback